ボーイスカウト都道府県連盟 理 事 長 各 位 県連盟コミッショナー 各 位 事務局 長 各 位 所属団委員 長 各 位

> (公財) ボーイスカウト日本連盟 事務局長 木 村 公 (公印省略 )

## Online Shop の正式オープンと団専用のアカウントについて

前略

この度、2020年4月1日より現在プレオープンのスカウト用品 Online Shop をグラ ンドオープンし、記章等の販売を開始いたします。

つきましては、記章の販売方法などをご案内いたしますので、ご周知の程よろしくお願い いたします。

草々

記

Online Shop URL <https://www.scoutshop.jp/>

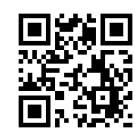

## 〇 記章等の購入と団専用アカウント

記章等の販売に関しまして、一部の加盟員、大型の販売協力店や連盟内の運営部門などと 意見交換を行ったほか、日本連盟コミッショナーをはじめとした教育部門との調整を行い ました。記章や標章の販売は、団で専用のアカウントを1つ作成していただき、そちらのア カウントのみの販売となります。アカウントの作成や購入方法は別紙のとおりです。

※アカウントの作成は本日から可能ですが、商品の表示および販売は2020年4月1日 からです。

## ○ ネームプレートや地名章、盾などのオーダー商品に関して

ネームプレートや地名章、盾などのオーダー商品に関しましては、現在受付機能を開発 中のため、Online Shop では受け付けておりません。ご注文方法に関しては、現状と同 じ、または scoutshop@scout.or.jp までお問い合わせください。

## 〇 今後の予定

Online Shop では、カタログ掲載の商品を随時掲載してまいります。また、ジャンボリ ーをはじめとしたイベント関連グッズなどは、発売次第掲載し、アカウントのない方や個 人でのアカウントでも購入いただけるようにいたします。

この件に関するお問い合わせ先:事務局スカウト用品部(担当:石井) TEL 03-6913-7281 FAX 03-6913-7282 E-mail supply@scout.or.jp

令和2年1月18日

日本連盟コミッショナー 福嶋 正己

## 記章・標章に関する取り扱いについて

今般、スカウト用品のインターネット販売に伴い、記章・標章について次のとおり取り扱 うことを確認します。

### 1. 記章・標章

スカウト活動の中で行われる記章・標章の授与については、進歩の奨励の機会として教 育的意図をもって行っていることから、記章・標章は、従来のとおり、「団」が購入(有 償頒布)するものとする。取り扱う記章・標章は、これまでのとおり、団内において授与 可能なもののみとする。

### 2. 制服

制服は、従来のとおり、個人での購入を可能とする。記章・標章とは異なり、制服を含 めたスカウト活動に必要な備品を徐々に買い揃えていくことは教育的意義があり、これを 奨励する。

### 3. ネットでの購入の場合

- (1) 記章・標章は、今後、団に発行していく「団アカウント」で購入する。それ以外で は記章類は購入できない。ただし、団内において授与するもののみとし、菊、隼、 富士章やウッドバッジについては、従来どおり県連盟への申請により有償頒布す る。
- (2) 制服は、個人により購入できる。
- (3) インターネットでの購入は、令和2年4月1日からの開始とする。
- (4) 店頭での購入は従来どおりとする。

以上

# Online Shop の団アカウントの作成方法と購入方法

各団向け情報

Ver.2020.03.06

※全県連盟宛 20-002 号(BSE)「Online Shop の正式オープンと団専用のアカウントについ て」(2020 年 3 月 9 日)を合わせてご覧ください。

## ●団アカウント作成方法

1.<https://www.scoutshop.jp/shop/idinfo.html?gid=dan> にアクセスしてください。

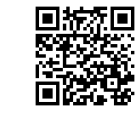

2.右画像のような画面に行きますので、情報を入力し、会員登録 を行ってください。

お名前:団名(ボーイスカウトと第をとる)。

例 〇 荻窪1団

× ボーイスカウト荻窪第1団

住所等:団委員長や団の担当者の住所や電話番号を記入して ください。

誕生日:個人の会員登録向け機能なので、入力不要です。 メールアドレス:団委員長や団の担当者のアドレスを記入 パスワード:4~16 文字の半角英数字で設定してください。 メールマガジン:最新情報などが届きます。

- 都道府県連盟:ご所属の都道府県連盟をご記入ください(な お、都道府県名のみご記入ください)。
	- 例: 〇 埼玉

× ボーイスカウト埼玉県連盟

 ※ボーイスカウト北海道連盟は「北海道」と 記入してください。

 加盟員登録番号:個人向けの会員登録向け機能なので、入力 不要です。

※なお、団名ではなく個人名での登録は、こちらで削除することもございますのであらかじ めご了承ください。

※送付先は注文時に変更できますので、基本情報をご入力ください。

・すでに会員登録を済ませているメールアドレスを使用する場合 すでに会員登録を済ませているメールアドレスを使用する場合は、「入力された E-mail は 既にログイン ID で使用されています。」とエラーが出ますので、使用するメールアドレス、 団名を support@scoutshop.jp までお知らせください。

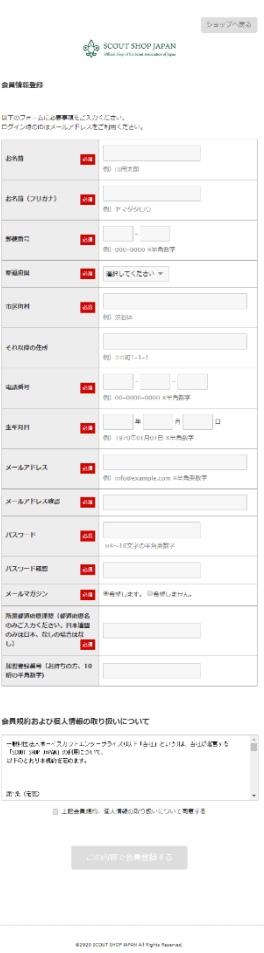

20mMM framer 39イトでは、通信情報の場所化とドメインの証明のため、● file search の、CMDグローバルタイン体で会社のペッシーバ証明書を<br>● file search の問しております。

·購入方法 おおもの ※画面は作成中のため、今後変わる可能性があります。

1.Online Shop(<https://www.scoutshop.jp/>)アクセスし、マイページをクリック してください。

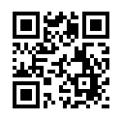

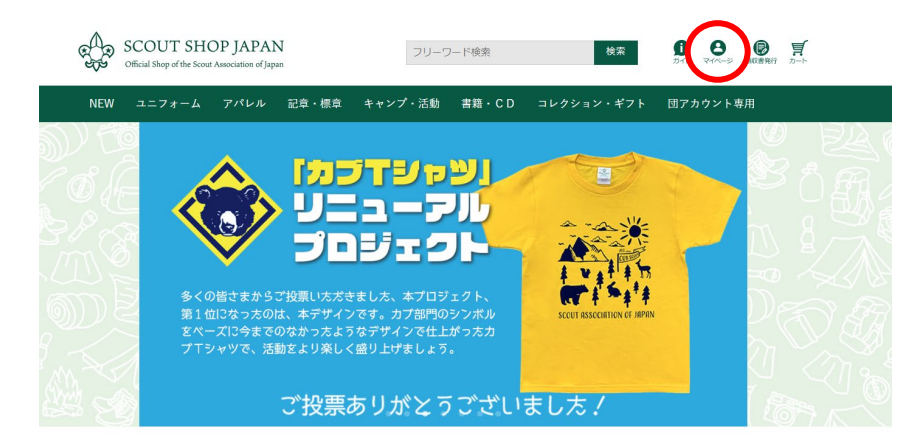

2.団アカウントのメールアドレス、パスワードを入力しログインをクリックしてください。

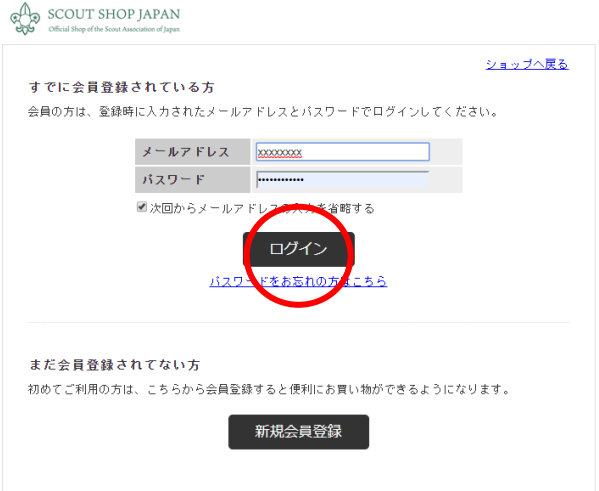

3.トップページに戻り、商品カテゴリーの団アカウントをマウスオーバーし、表示される 詳細メニューからご希望の分類をクリックしてください。

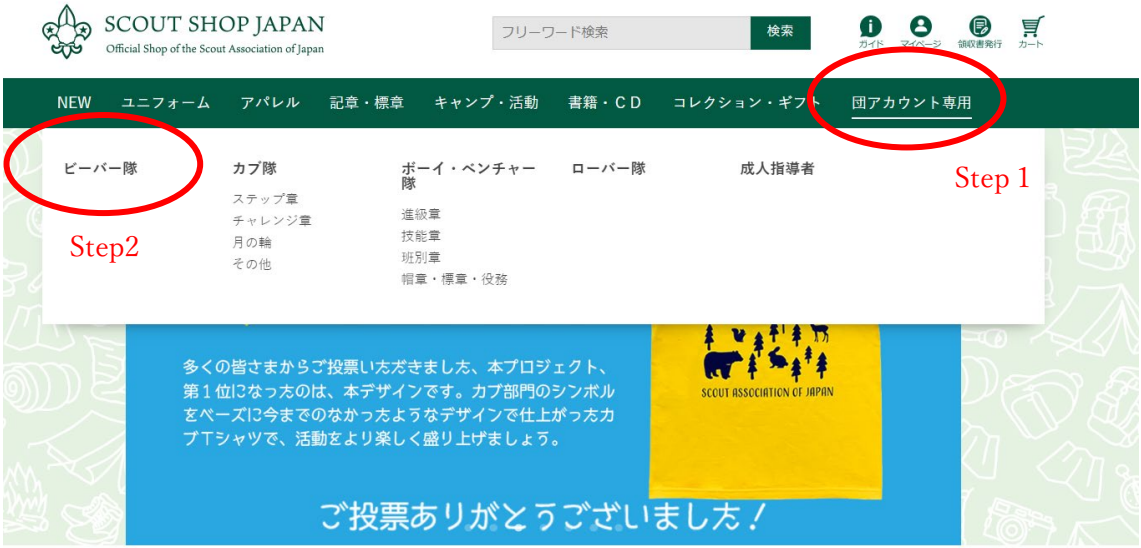

4.必要商品をクリックしてください。

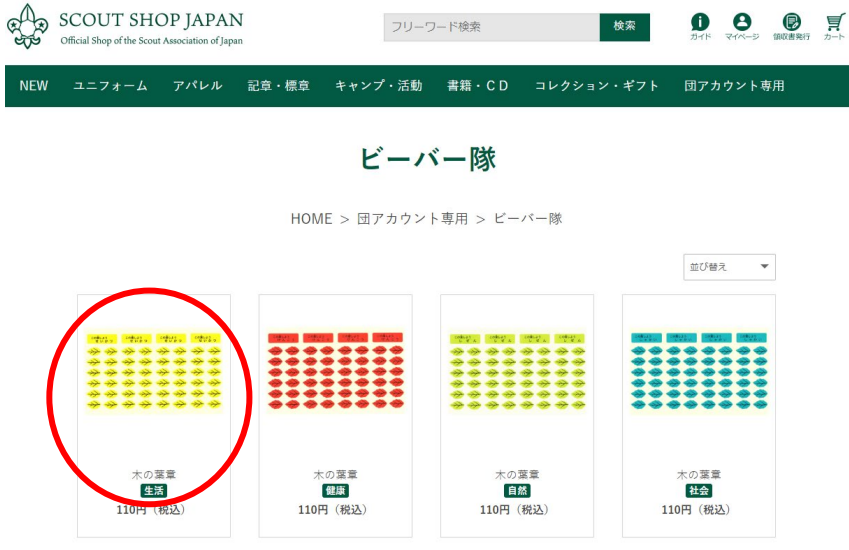

5.個数を入力し、「カートに入れる」をクリックしてください。

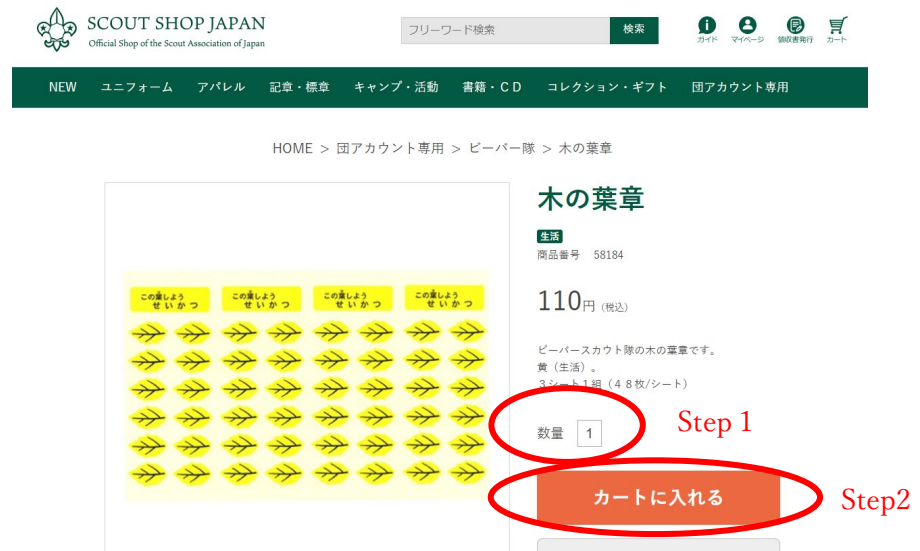

6.カートを確認し「お支払いへ進む」をクリックしてください。他の商品がほしい場合は、 「ショッピングを続ける」をクリックしてください。

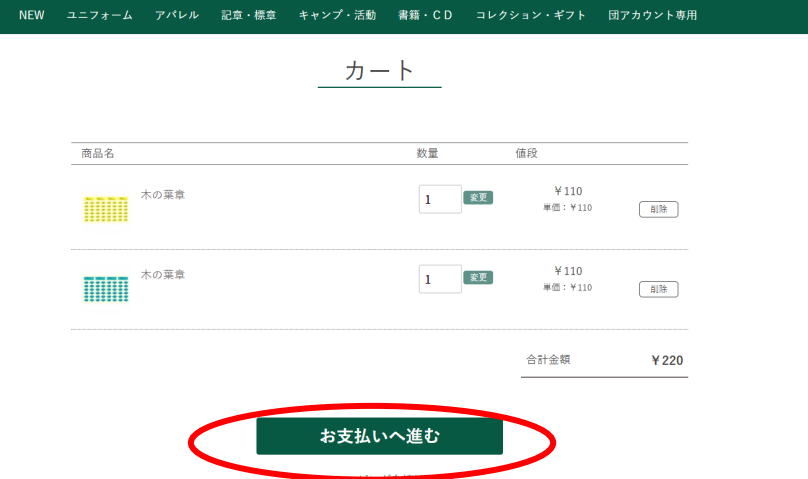

- 7.送付先の情報を入力してください(右画像)。
	- ・注文者情報には、アカウント情報が代入され ます。
	- ・ページ中央の「お届け先の入力」にて、配送 先の情報を入力してください。
	- ・配送希望時間帯があれば選択してください。
	- ・注文参考にご所属の都道府県連盟をご記入く ださい(なお、都道府県名のみご記入くださ  $\mathcal{U}^{\lambda}$ 
		- 例: 〇 埼玉
			- × ボーイスカウト埼玉県連盟 ※ボーイスカウト北海道連盟は「北海 道」と記入してください。

情報入力終了後「次へ」をクリックしてください。 ※現在、ご希望の到着日に関しては受け付けており ません。

- 8.支払い情報を入力し、「次へ」をクリックしてく ださい。
- 9.注文を確認し、注文確定してください。

なお、送料や支払方法、その他基本的なショッピン グ方法については、

<https://www.scoutshop.jp/view/guide> をご覧ください。

スマホでもご利用いただけます。基本的な流れは同 じですが、メニューは画面の左上にございます(下 記画像)。

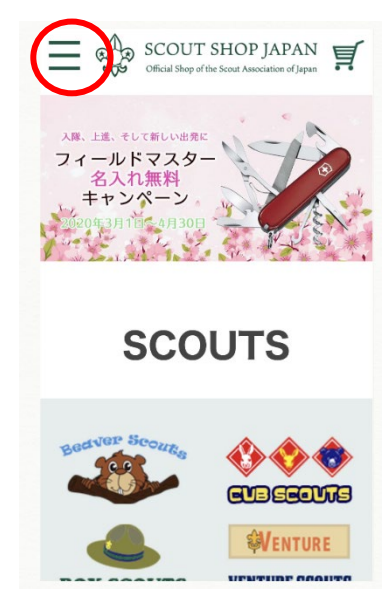

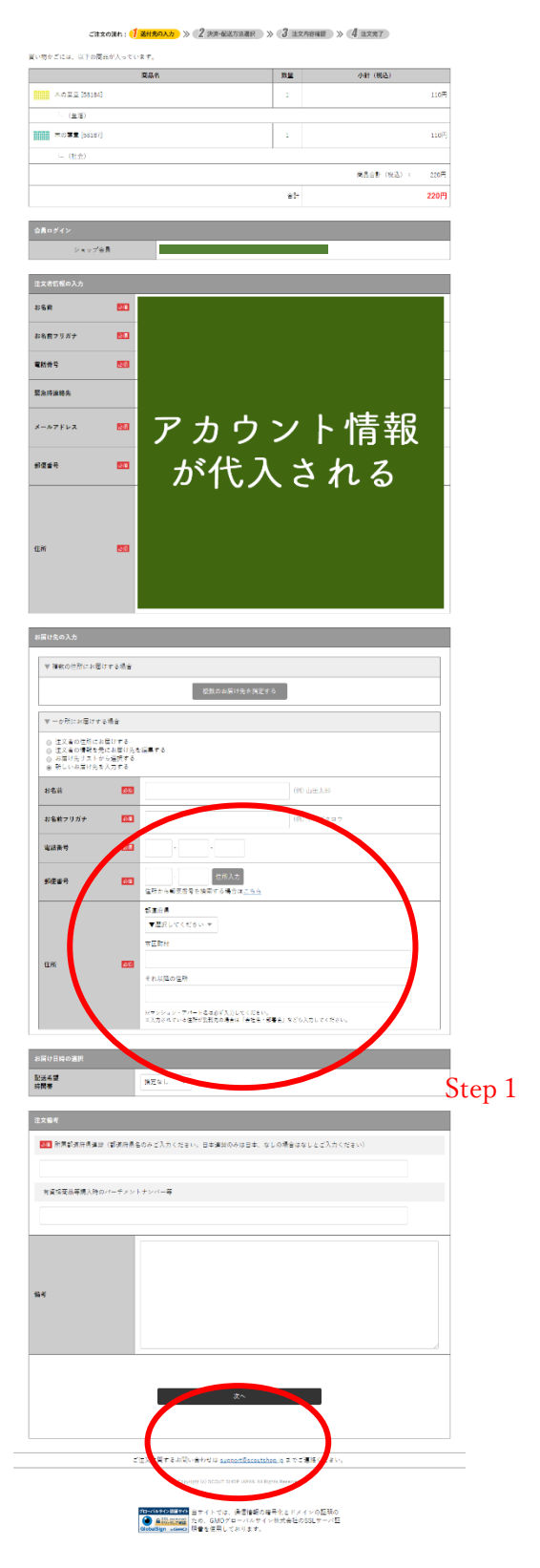

Step2

## ○ ネームプレート、地名章などのオーダー商品に関して

ネームプレート、地名章などのオーダー商品に関しましては、現在受付機能を開発中のた め、Online Shop では受け付けておりません。ご注文は、各県連盟および販売協力店または、 [scoutshop@scout.or.jp](mailto:scoutshop@scout.or.jp) までお問い合わせください。

## 〇 今後の予定

Online Shop では、カタログ掲載の商品を随時掲載してまいります。また、ジャンボリー をはじめとしたイベント関連グッズなどは、発売次第掲載し、アカウント無しまたは個人で のアカウントでも購入いただけるようにいたします。

### ○ アカウント情報の管理について

アカウント情報は、各団で管理してください。情報の変更は、「TOP ページ > マイペー ジ > 会員登録情報」より行えます。

## ○ お問い合わせ等について

サイトに関してのお問い合わせは、「TOP ページ > お問い合わせ」のフォームにご記入 ください。

## 〇 PC 用語について

本マニュアルでは「クリック」や「マウスオーバー」などの PC 用語を使用しています。 不明な用語に関しては、各自お調べください。